## **Table of Contents**

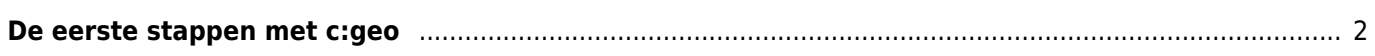

## <span id="page-1-0"></span>**De eerste stappen met c:geo**

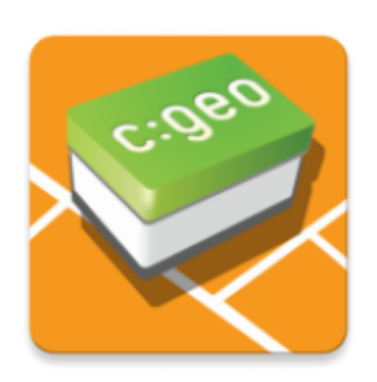

 Deze pagina helpt je om aan de slag te gaan met c:geo. Het beschrijft hoe je het voor het eerste gebruik moet instellen en zal je helpen de configuratiewizard te begrijpen die wordt weergegeven bij de eerste start van c:geo.

Raadpleeg onze [installatie pagina](https://cgeo.droescher.eu/nl/installation) voor instructies over het installeren van c:geo.

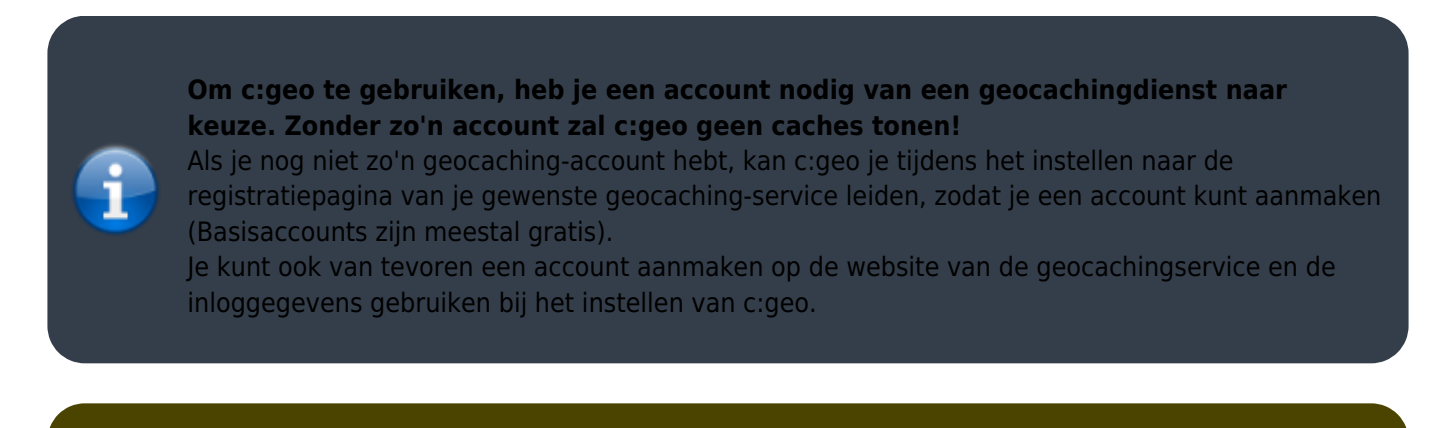

Je kunt [hier](https://cgeo.droescher.eu/nl/mainmenu/settings#services) meer informatie vinden over de geocachingdiensten die worden ondersteund door c:geo.

Bij de eerste keer opstarten na het installeren van c:geo zal een configuratiewizard je op weg helpen door je door de essentiële configuratie- en instellingsstappen te leiden. Hoewel de configuratiewizard voor zich spreekt, zullen we je op deze pagina wat meer uitleg en achtergrond geven. Volg de rode markeringen in de volgende afbeeldingen om het proces te doorlopen. Oranje markeringen geven optionele stappen weer of geven aanvullende tips. Je kunt op onderstaande afbeeldingen klikken om ze te vergroten.

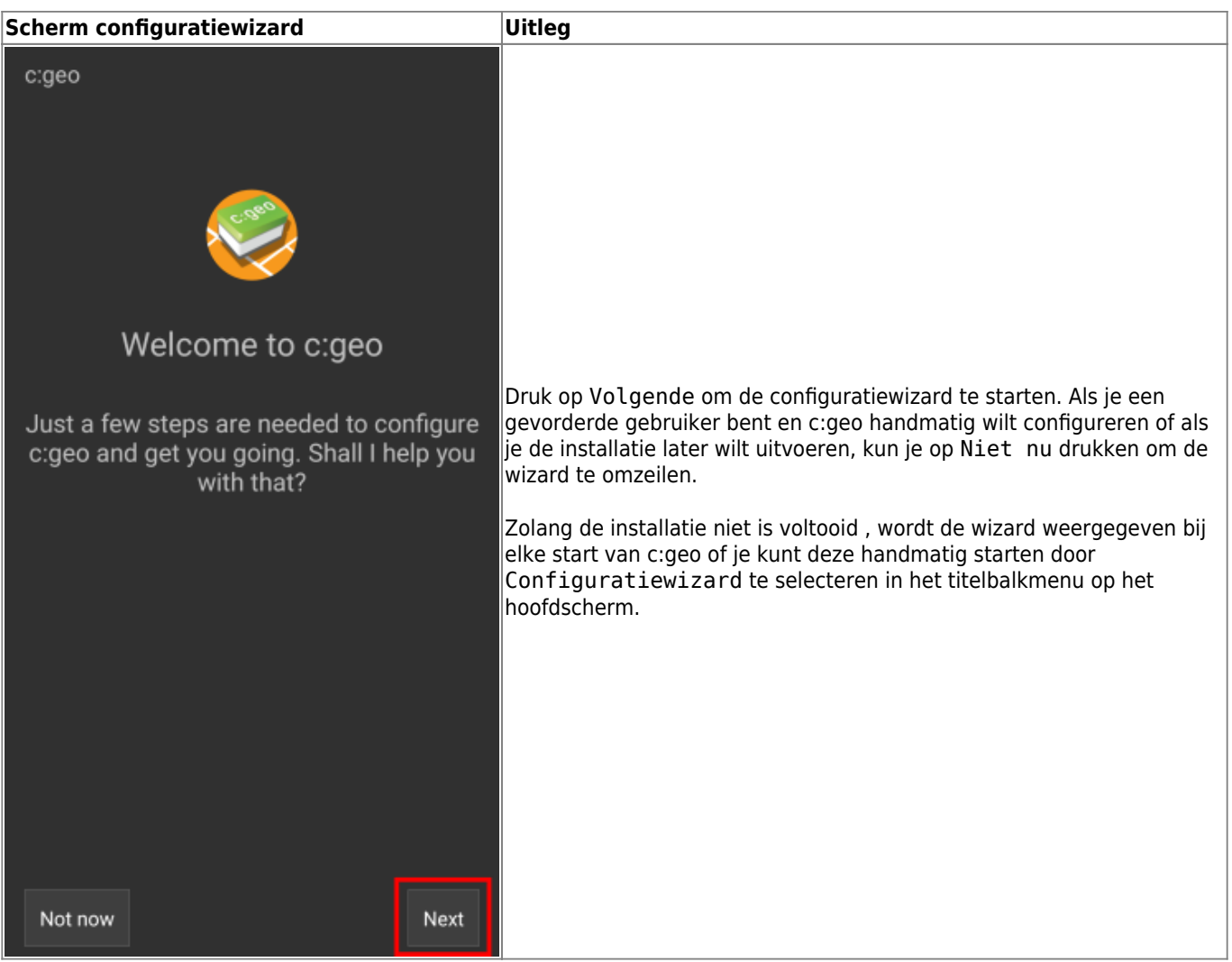

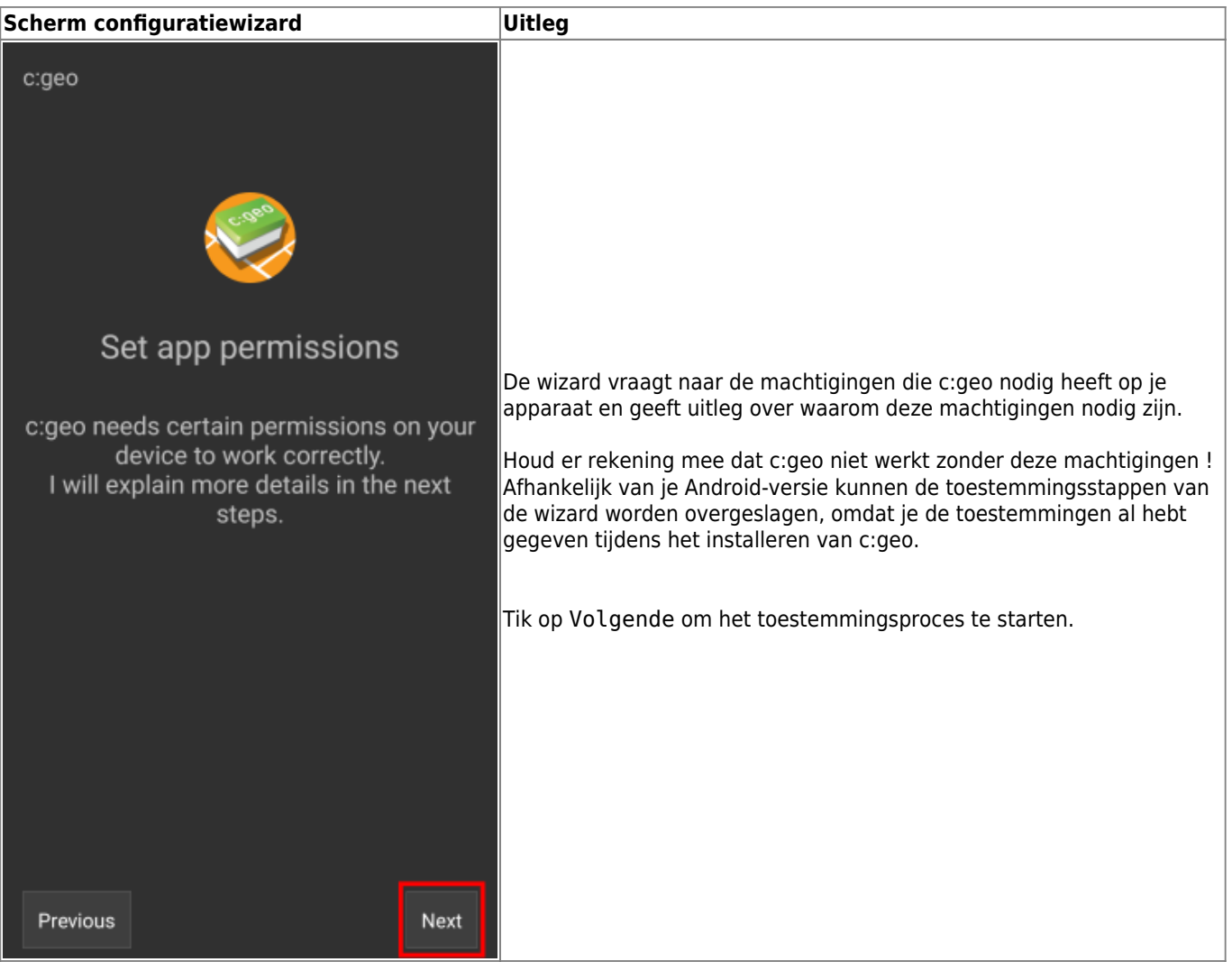

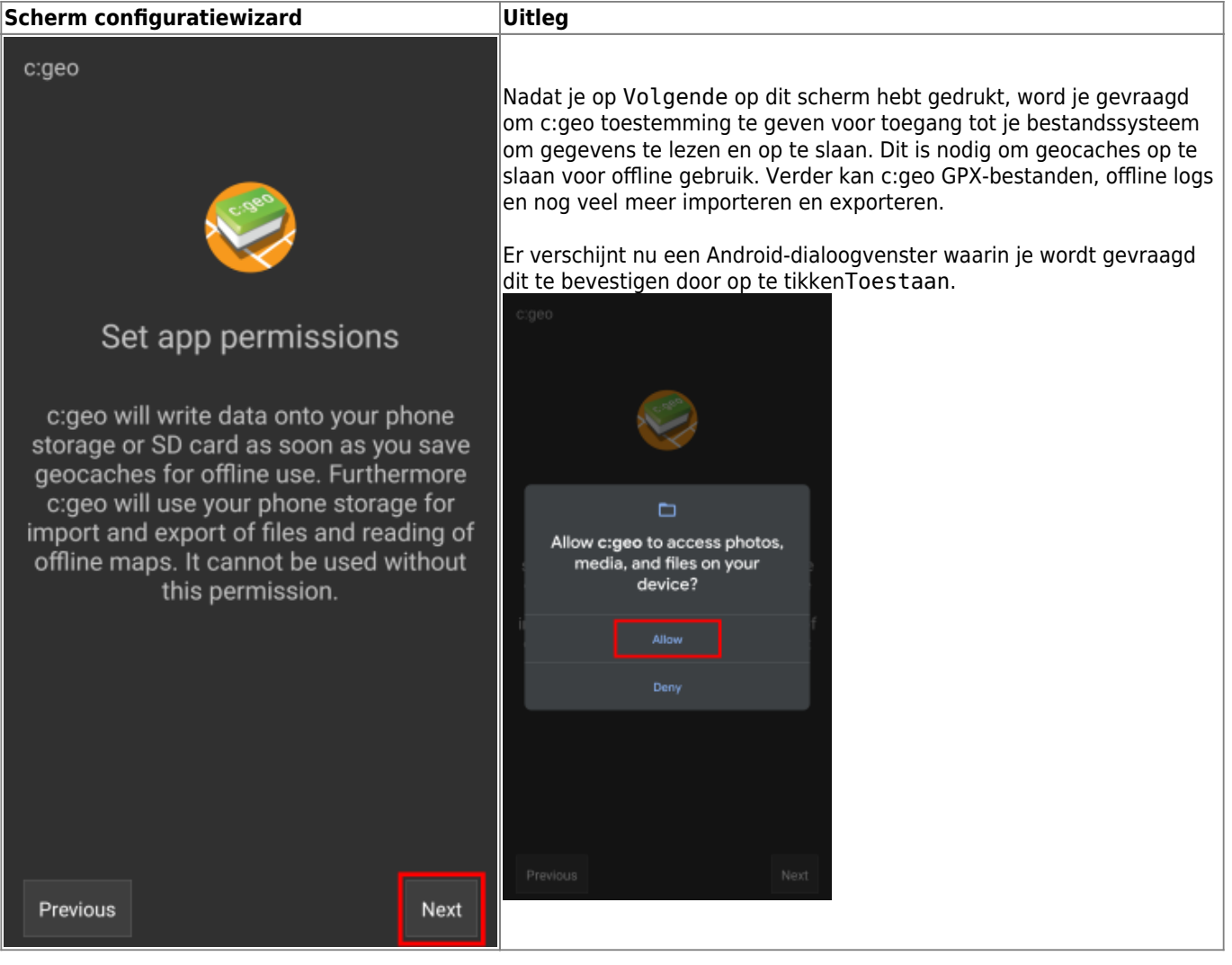

Set folder: Base

c: geo needs a local folder to store data

logfiles. As per default those files are stored in folders beneath a so called base folder. Select or create such a folder in the next step.

on root level of your device storage. Hint: You may need to unhide your

selector being displayed next.

Nex

c:geo

Previous

gewenste map aan te maken of te selecteren. Let op het menu I (hieronder oranje gemarkeerd) dat meer opties biedt, zoals het selecteren van de opslag (bijvoorbeeld interne of SD-kaart) of het maken van een nieuwe map. Nadat je de gewenste locatie hebt geselecteerd, druk je op Deze map gebruiken en daarna op Toestaan om te bevestigen.

Omdat de directorykiezer deel uitmaakt van je Androidbesturingssysteem, kan deze er enigszins anders uitzien, afhankelijk van het apparaat en de Android-versie.

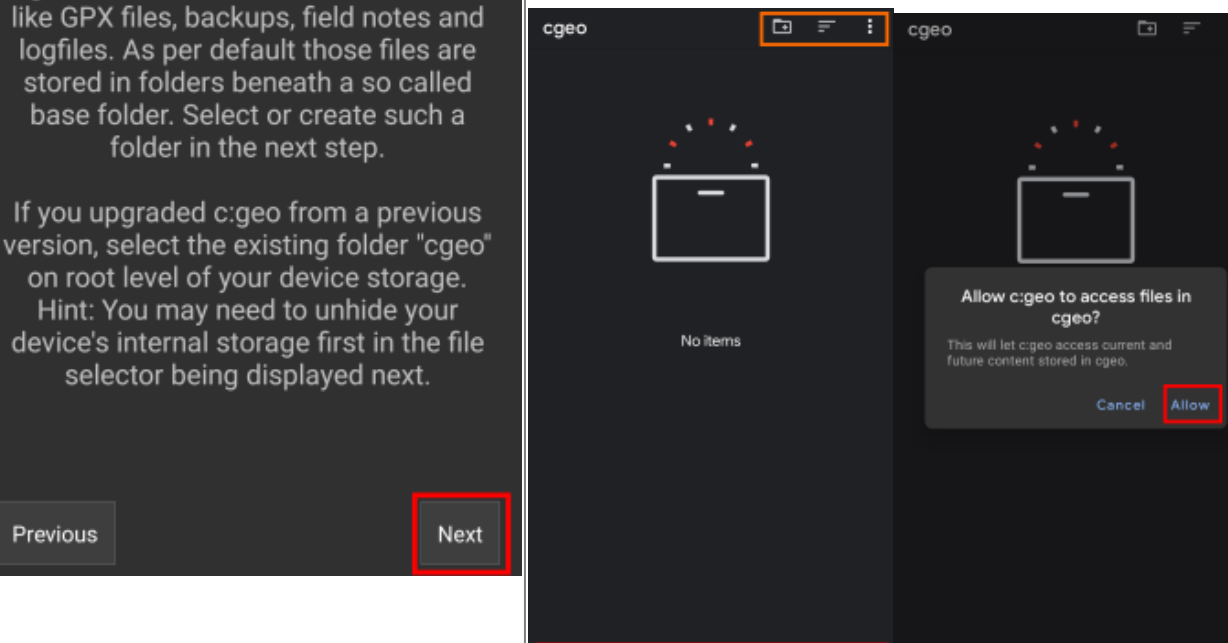

Use this folder

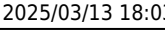

Use this folder

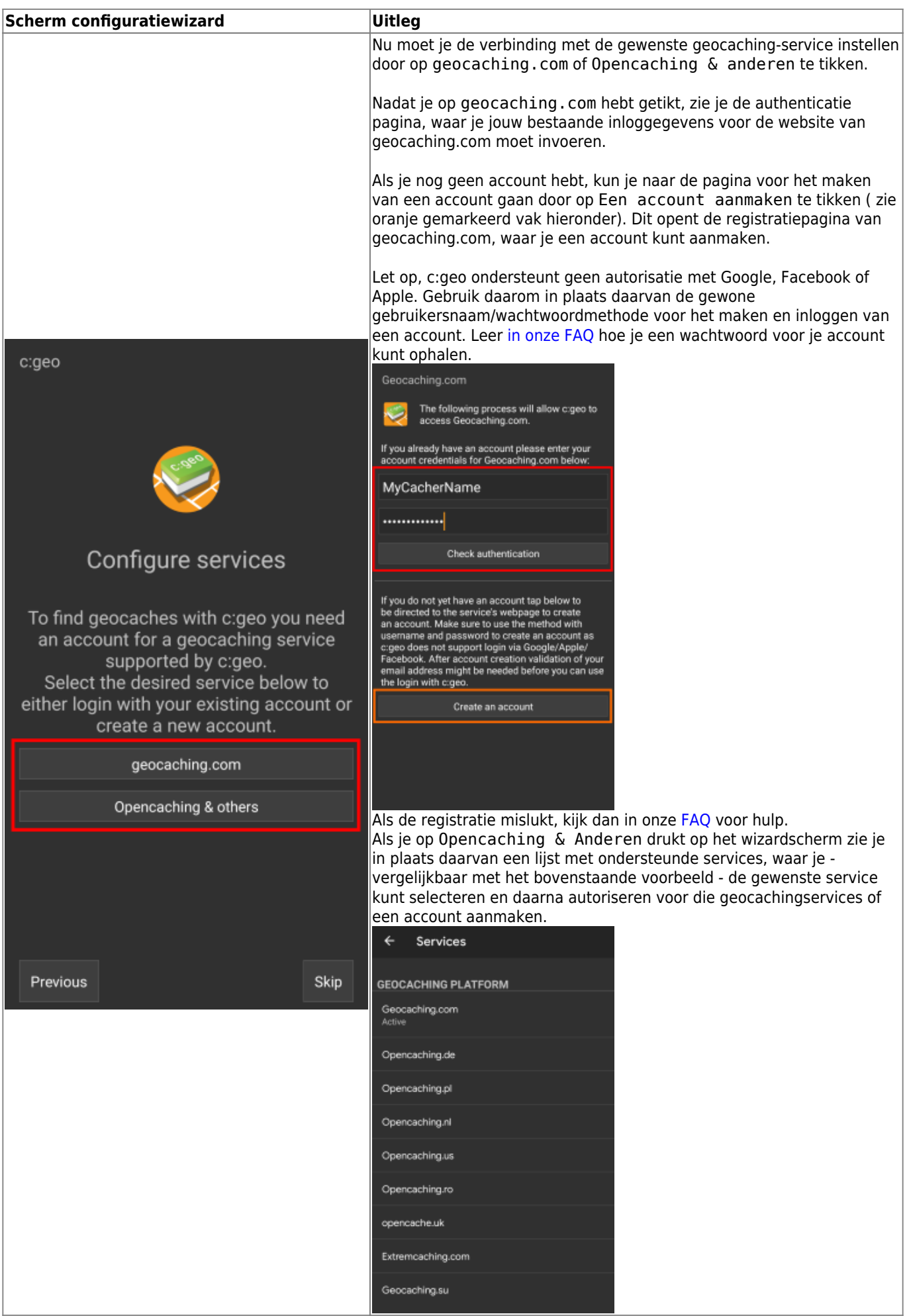

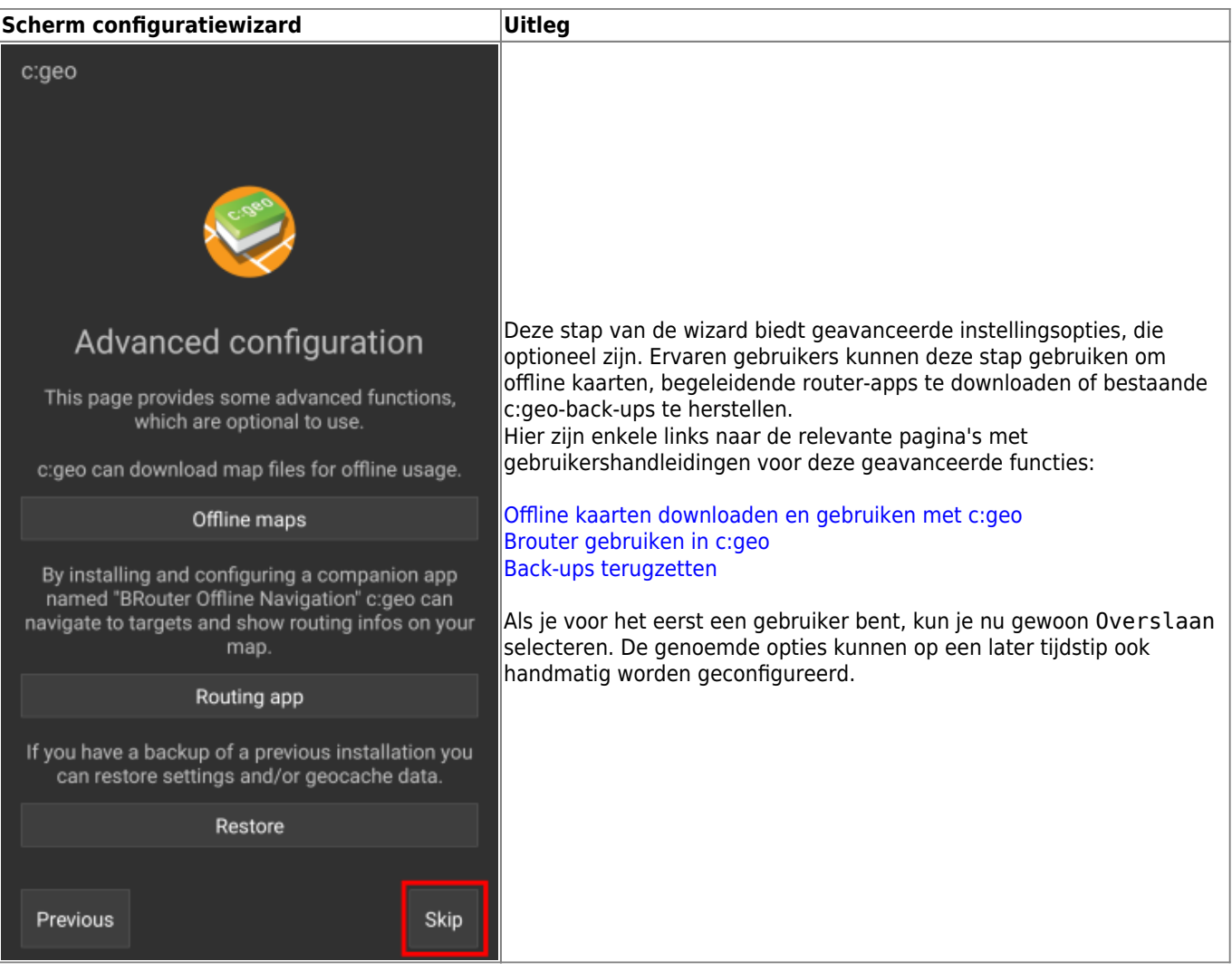

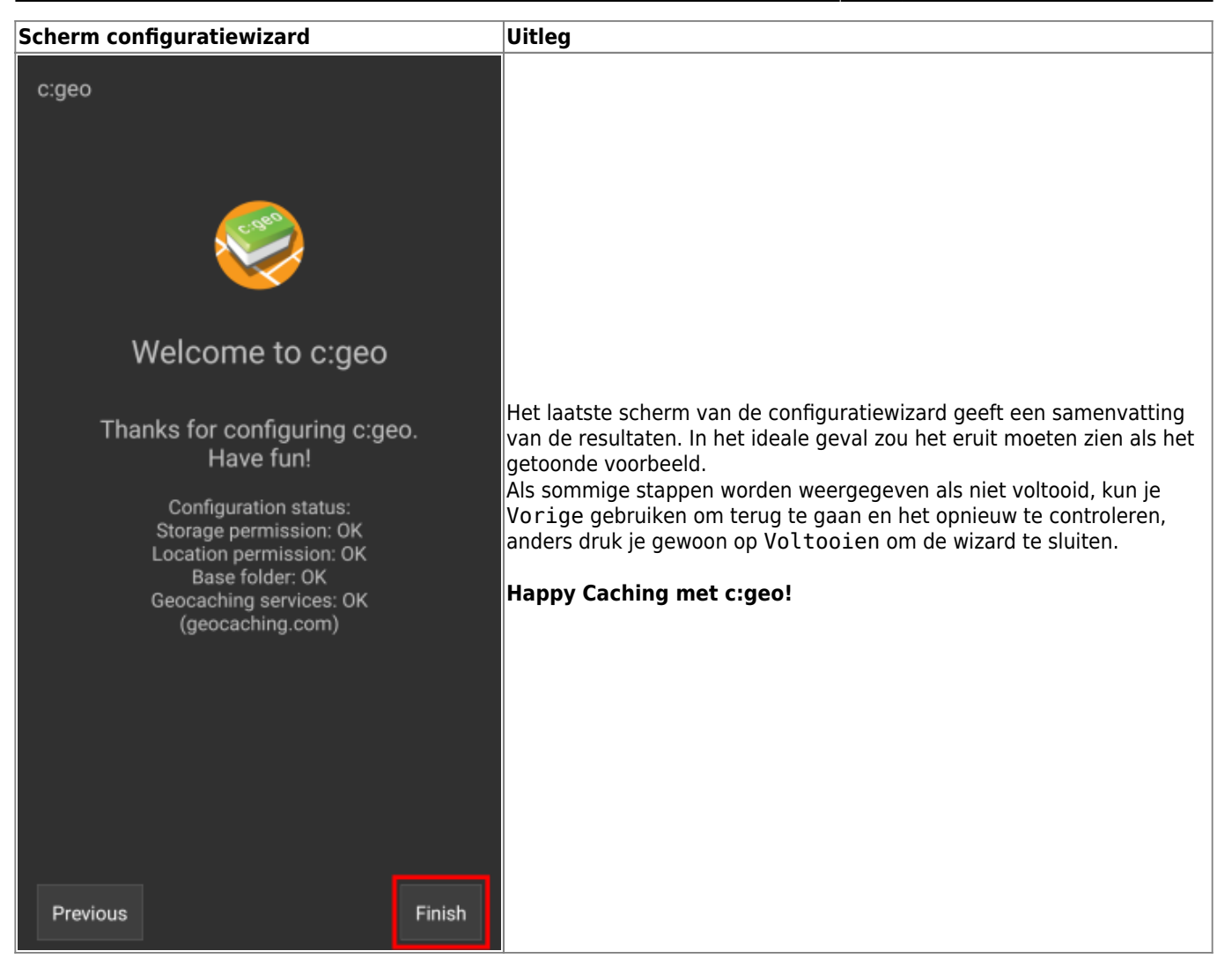

Na het voltooien van de configuratiewizard zul je naar het hoofdscherm van c:geo worden gebracht. Ga verder op onze [Basisgebruikspagina](https://cgeo.droescher.eu/nl/basicuse) om te leren hoe je je eerste cache kunt vinden met c:geo.